# App Development & Modeling

BSc in Applied Computing

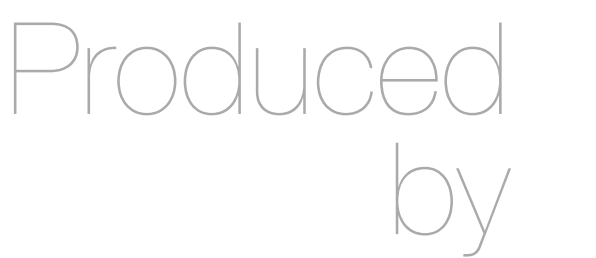

Eamonn de Leastar ([edeleastar@wit.ie\)](mailto:edleastar@wit.ie)

Department of Computing, Maths & Physics Waterford Institute of Technology

http://www.wit.ie

http://elearning.wit.ie

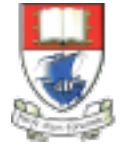

Waterford Institute of Technology INSTITIÚID TEICNEOLAÍOCHTA PHORT LÁIRGE

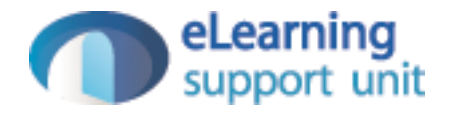

### Javascript Part 1a

### A Web Page with HTML, CSS & Javascript

```
<html>
<head>
   <title>Hello World</title>
   <!-- CSS for presentation -->
   <style type="text/css">
     h1 { font-size: 14px; color: hotpink; }
     button { color: red; }
  </style>
   <!-- JavaScript for interactivity -->
   <script type="text/javascript">
     function buttonClick() 
    \left\{ \right\} alert("Hello!");
     }
   </script>
</head>
<body>
   <h1>Hello World</h1>
   <button onClick="buttonClick();">Click Me!</button>
</body>
</html>
```
### Eclipse Project

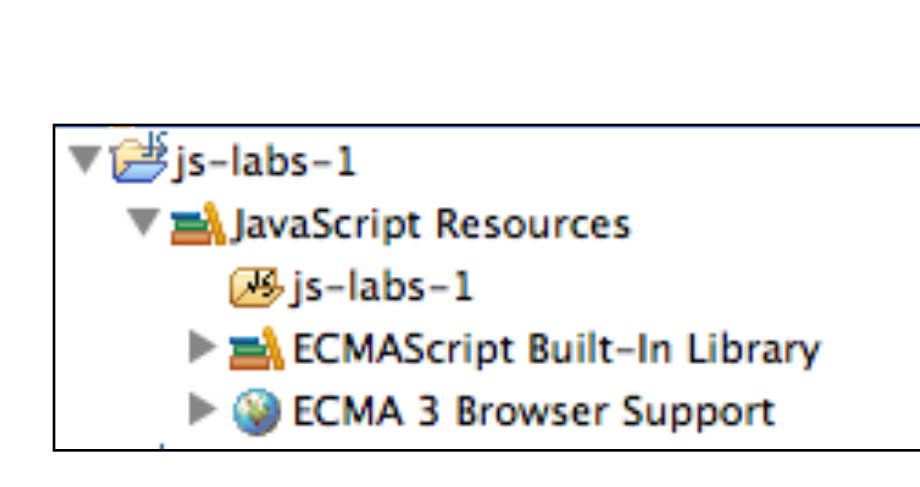

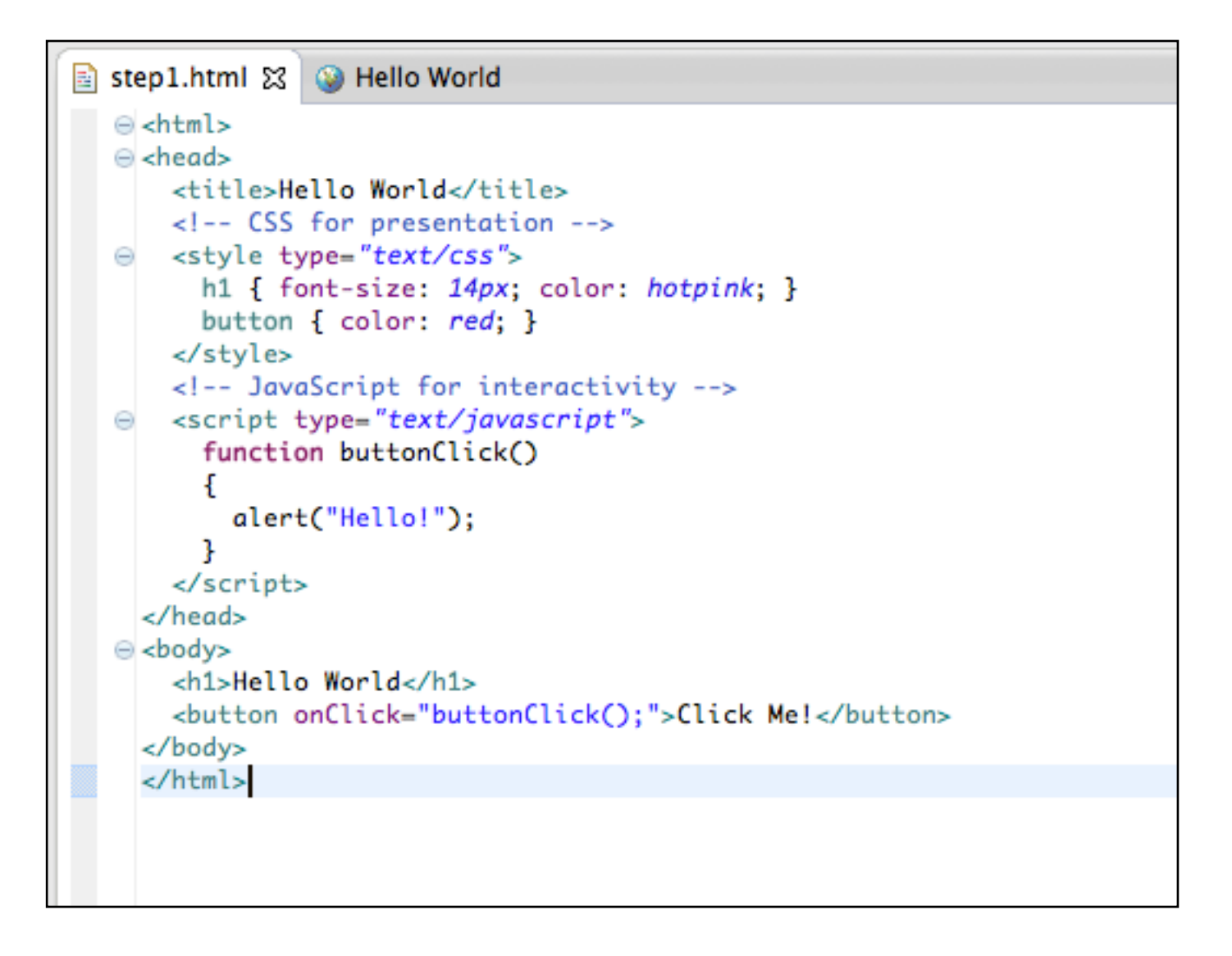

## Eclipse Project - Browser

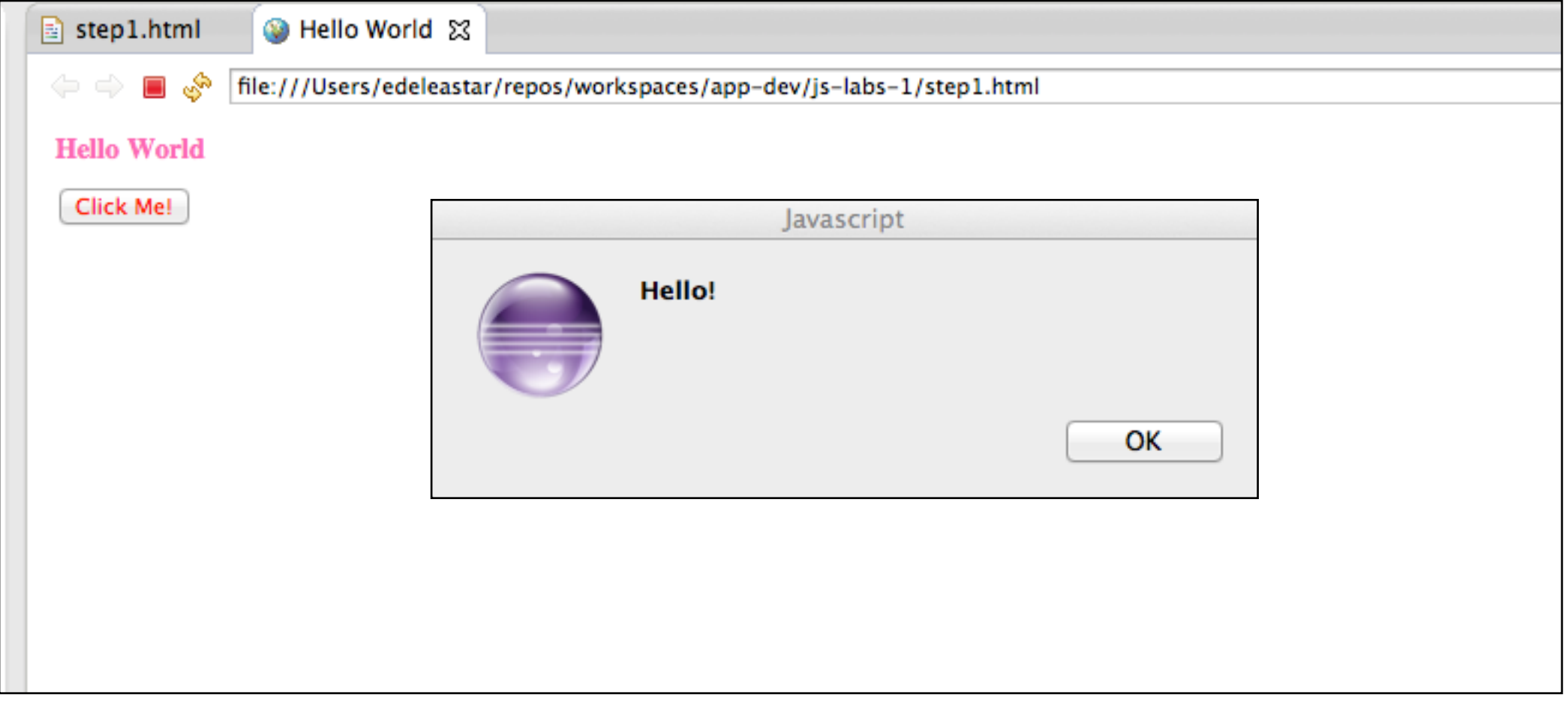

### Associate html file with Google Chrome

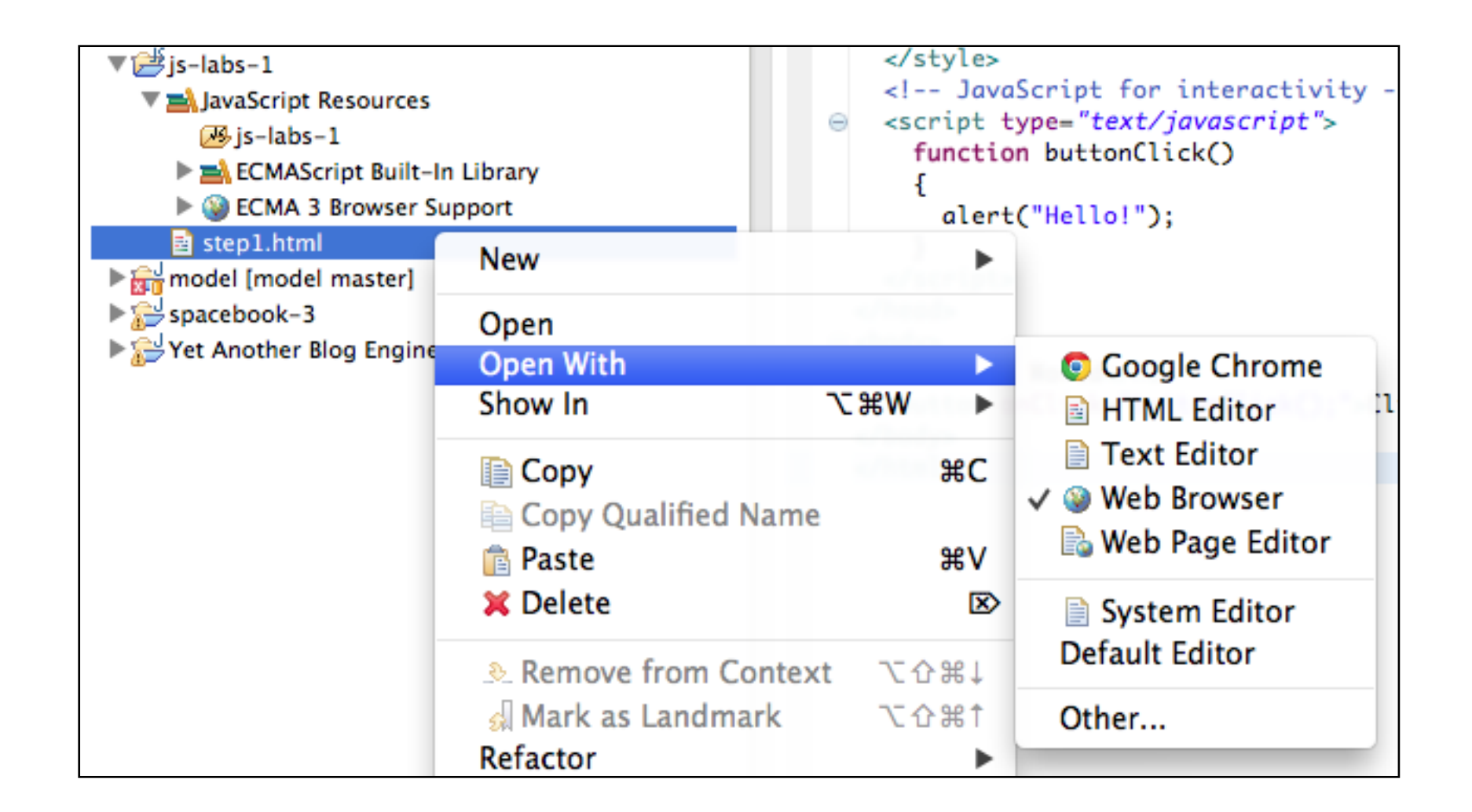

• Change Eclipse Settings to load Chrome instead of build in editor...

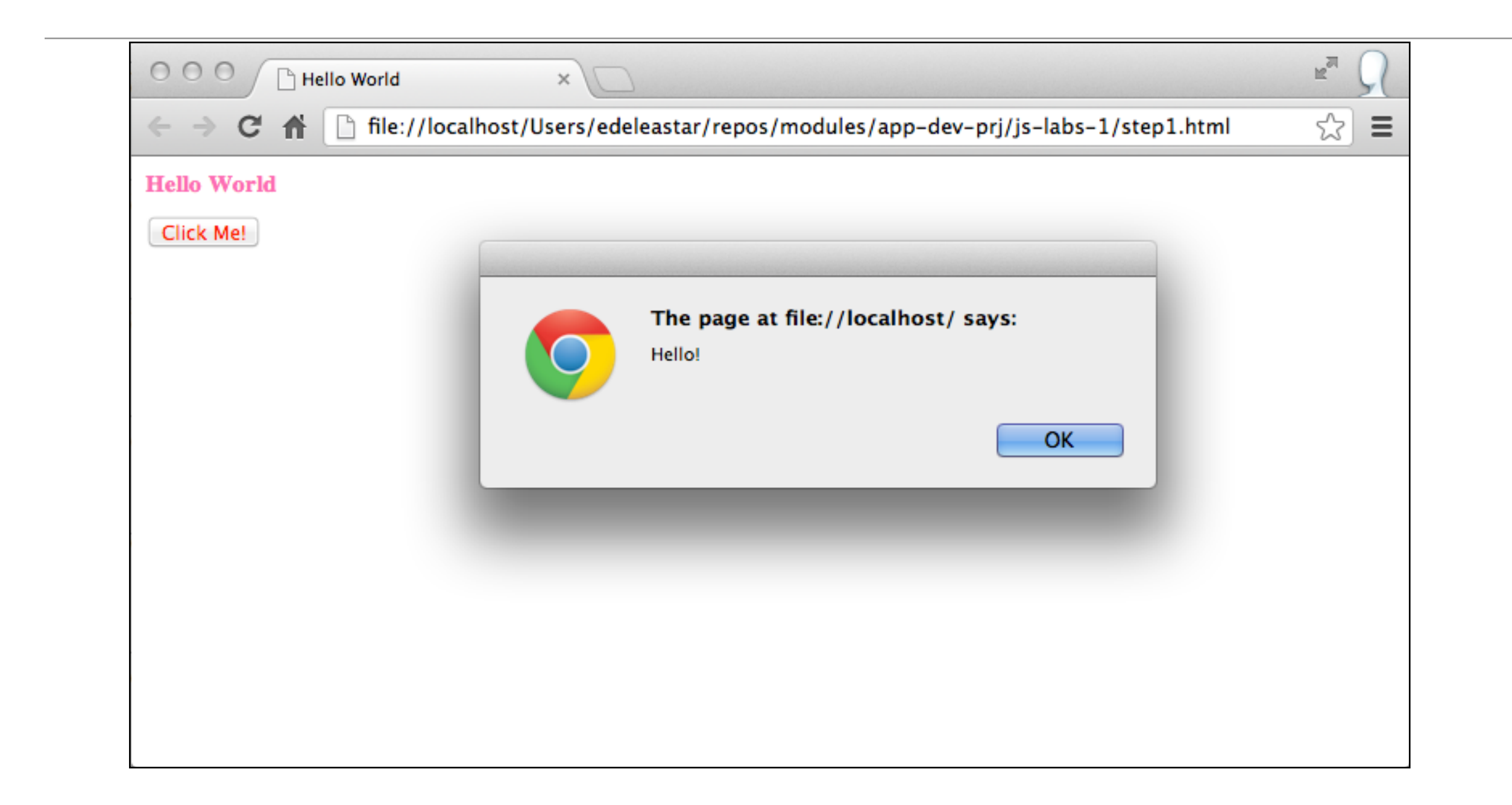

### View->Source

```
\mathbb{R}^{\overline{\mathbb{N}}}000Hello World
                                             step1.html
                                        \times\times☆
                  D view-source:file://localhost/Users/edeleastar/repos/workspaces/app-dev/js-labs-...
                                                                                                                    Ξ
        C
             番
   <html>
 \mathbf{1}<head>
 \overline{2}\overline{3}<title>Hello World</title>
     <!-- CSS for presentation -->
 \overline{4}<style type="text/css">
 \overline{5}h1 { font-size: 14px; color: hotpink; }
 _{6}button { color: red; }
 \overline{7}</style>
 8
      <!-- JavaScript for interactivity -->
 9<script type="text/javascript">
10function buttonClick()
11
12-0
           alert("Hello!");
 1314J.
      \langle/script>
 15
   \langle/head>
16<body>
17
      <h1>Hello World</h1>
18
      <br />button onClick="buttonClick();">Click Me!</button>
 19
   </body>
20<sup>1</sup>21 \leq/htm1
```
## View->Developer Tools

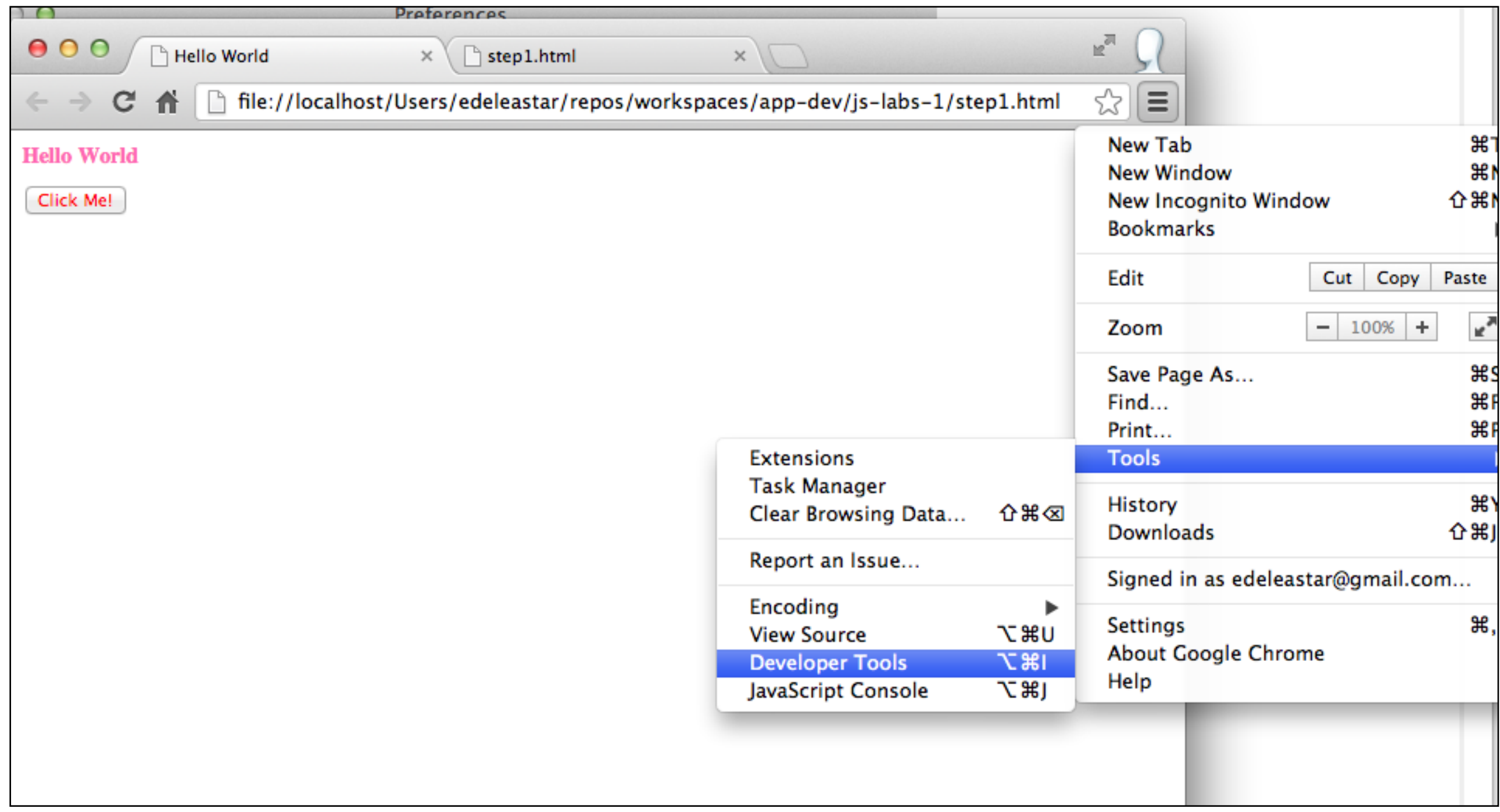

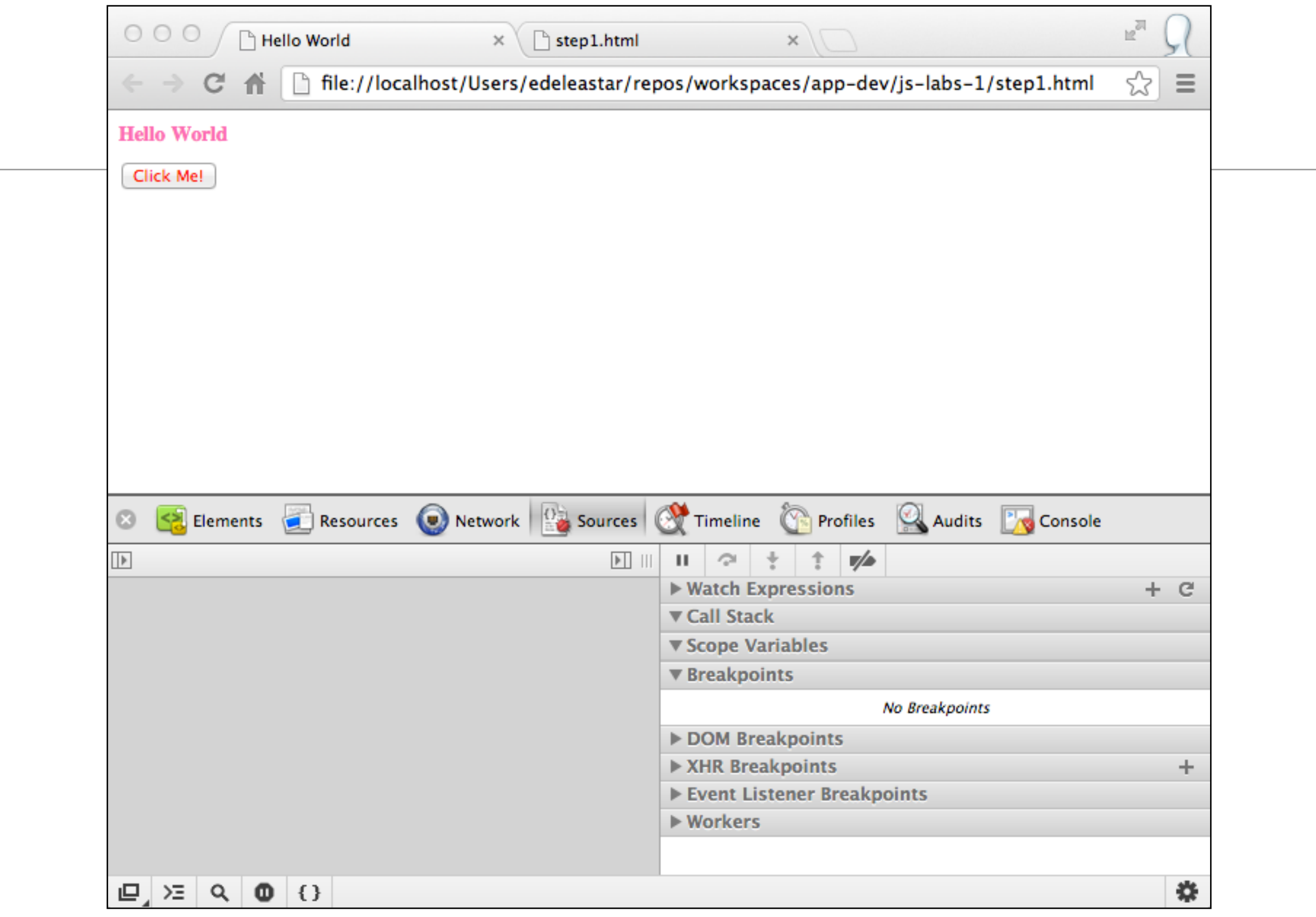

 $\sim$ 

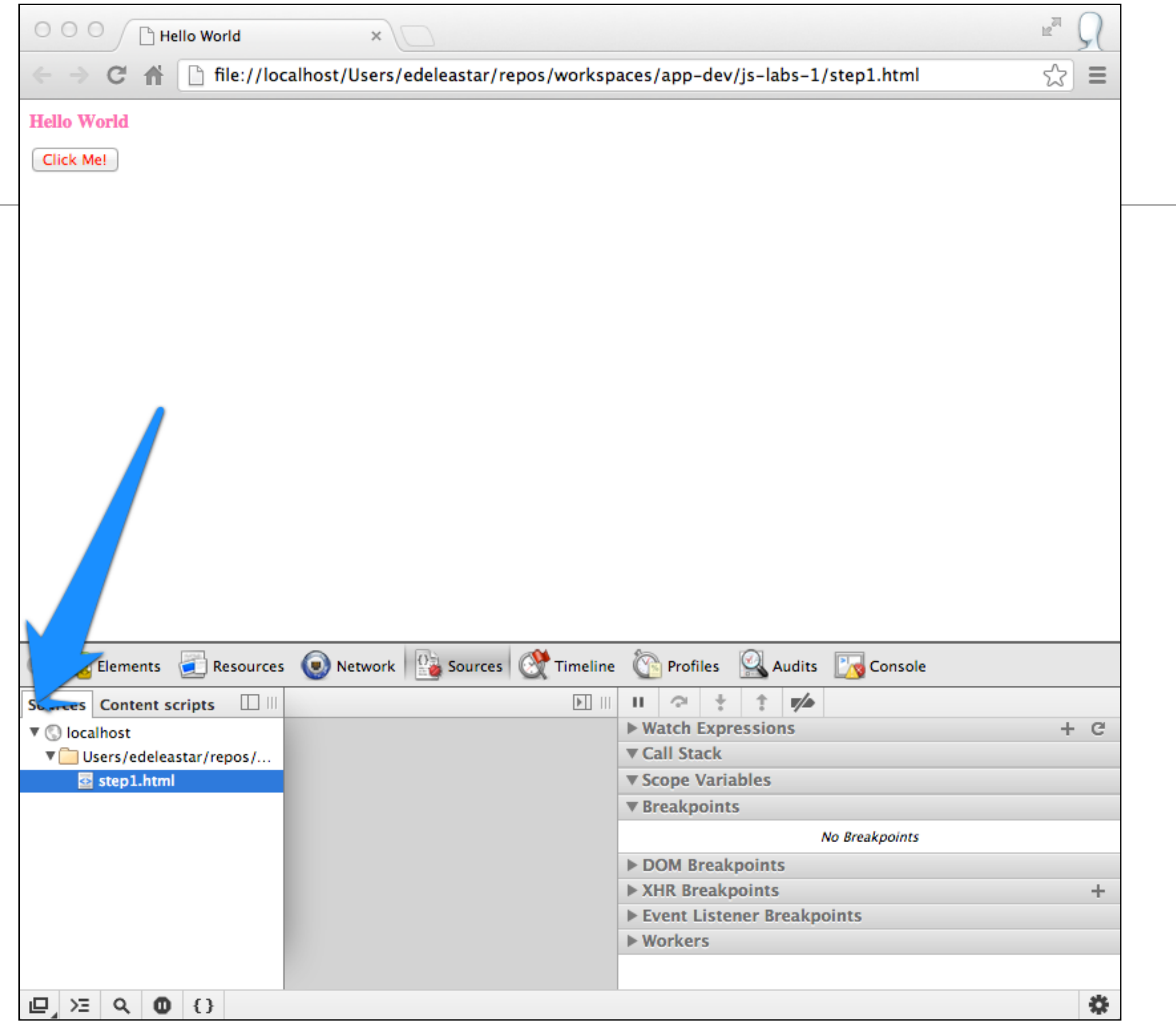

### Source view in Developer Tools

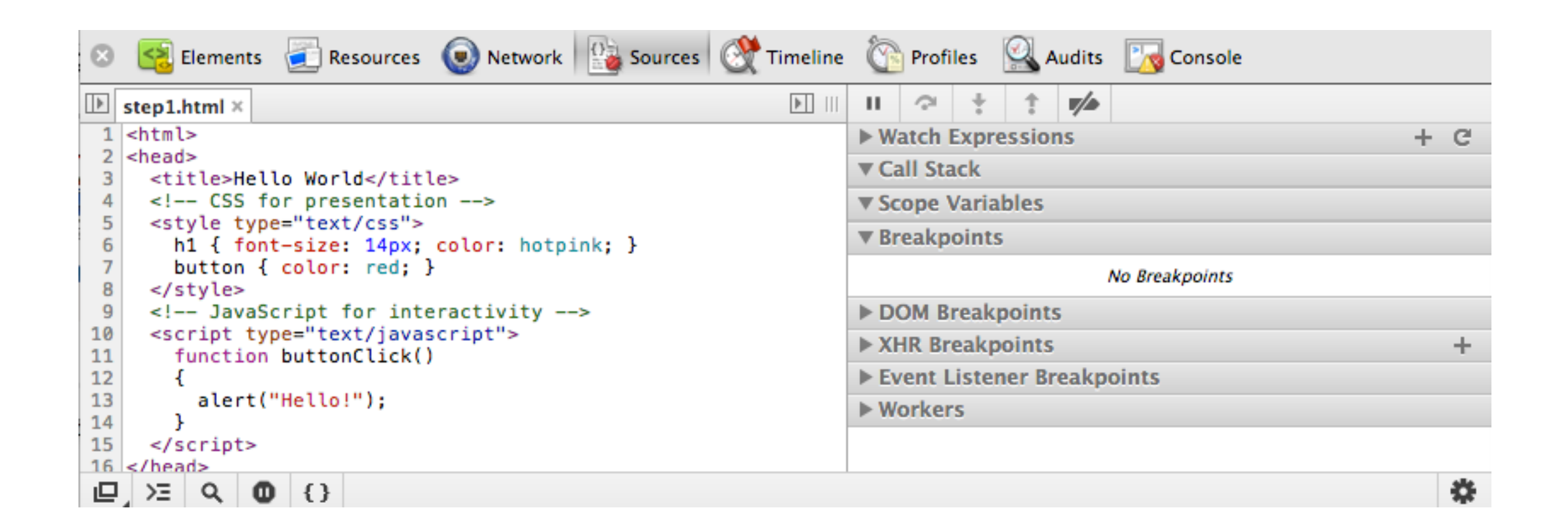

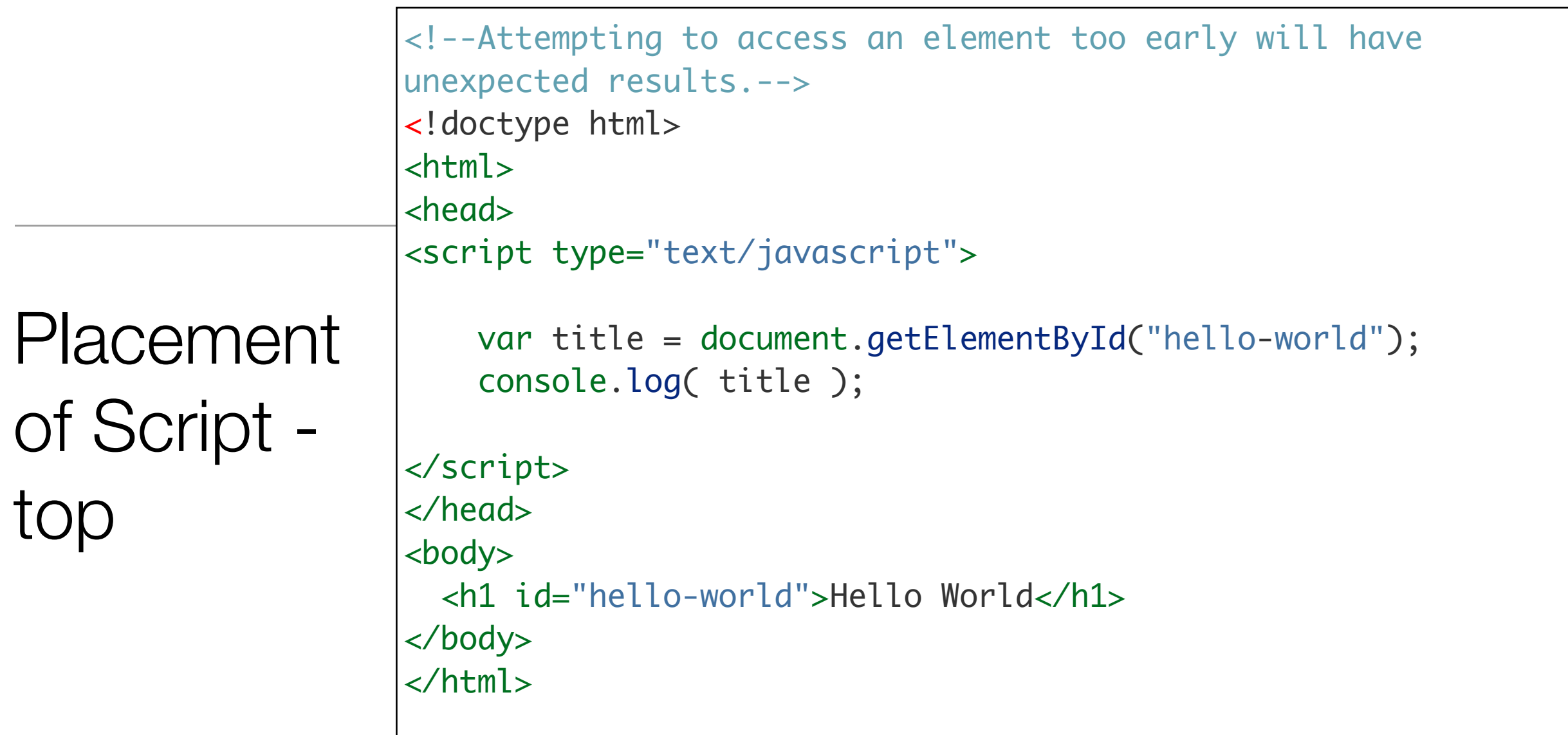

- If the code will interact with the elements on the page, you have to make sure those elements exist at the time the script is executed.
- This common pitfall can be seen in the example above.
- The script for finding the element with the ID "hello-world" will be executed before the element is defined in the document.

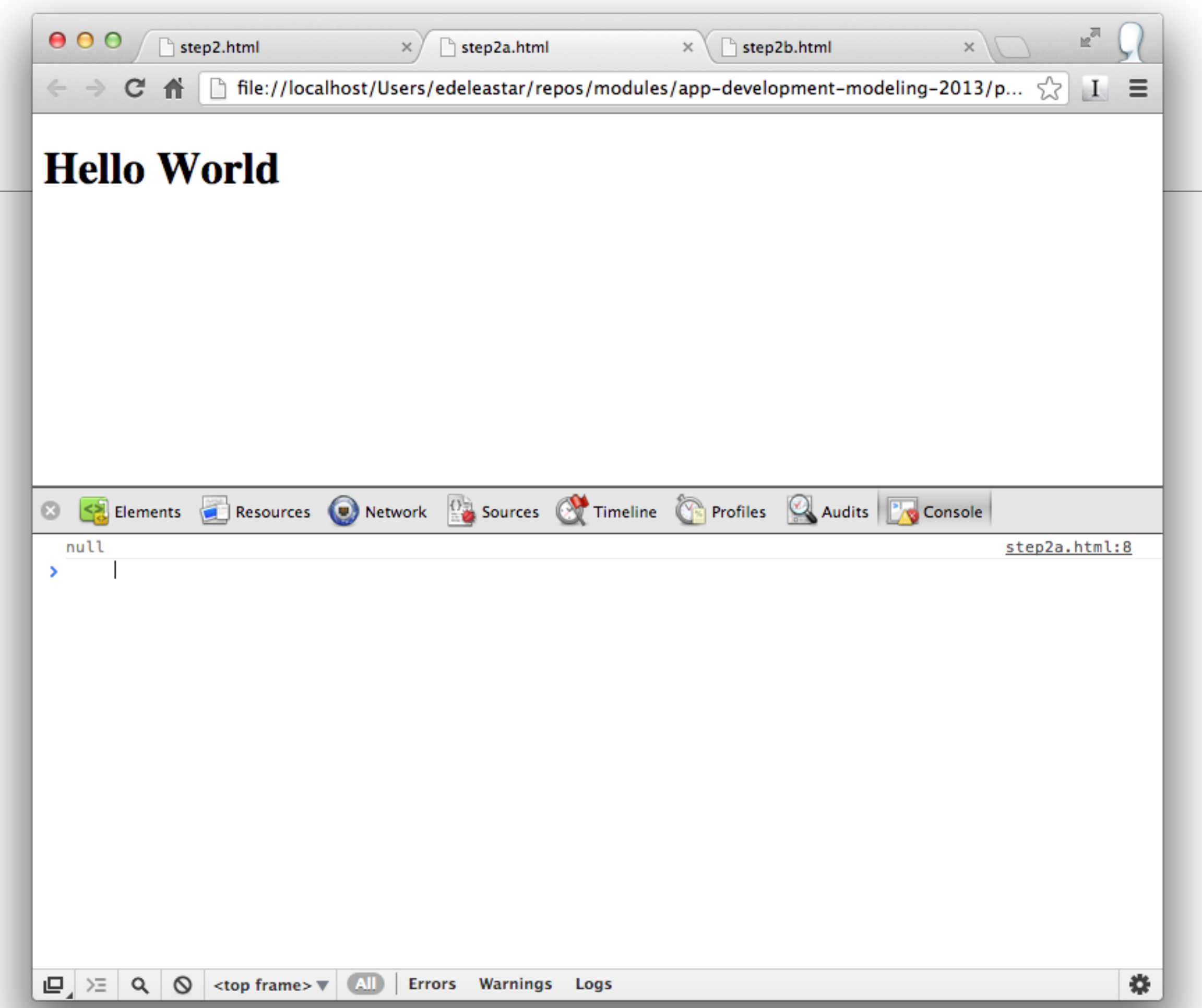

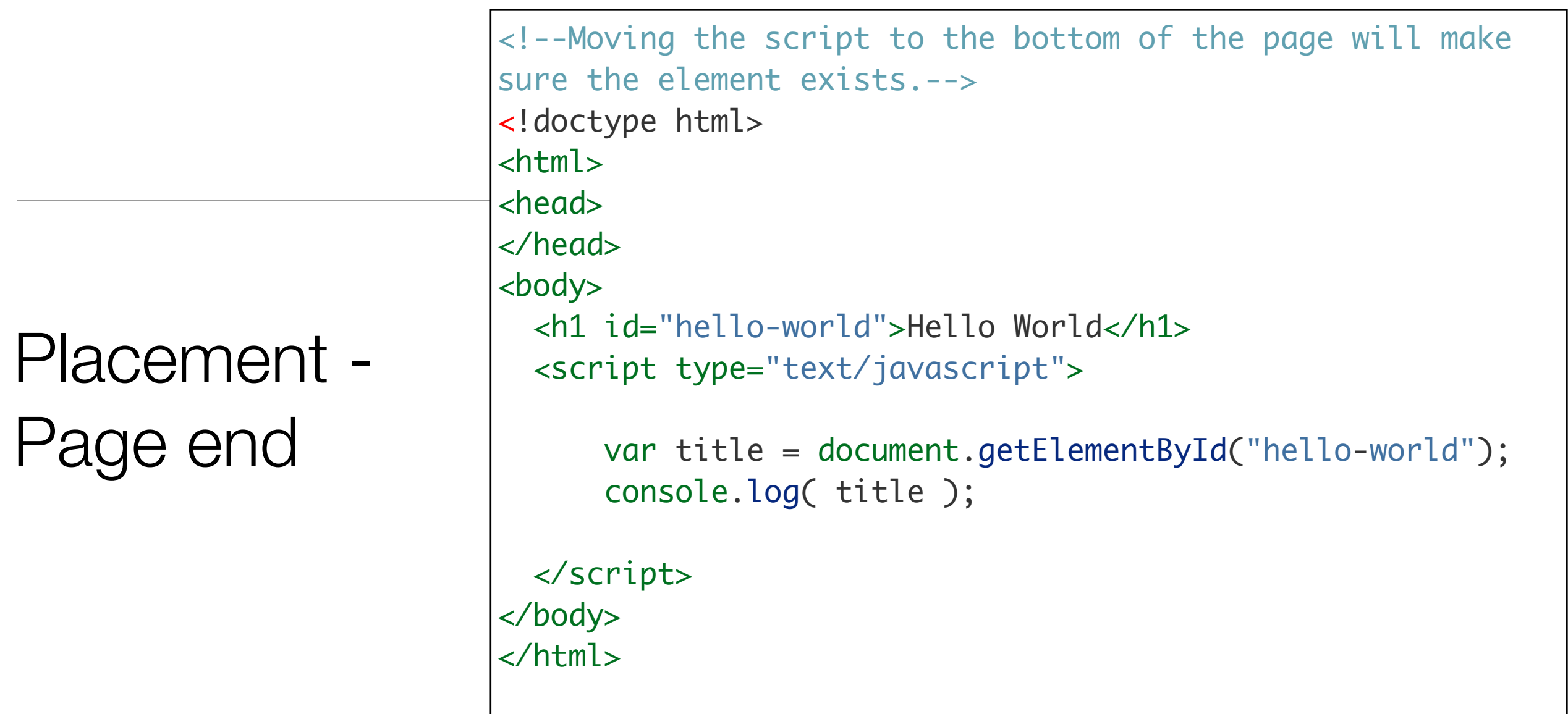

• It is a common pattern to move scripts to the bottom of the page, prior to the closing HTML <body> tag. This will guarantee that elements are defined when the script is executed.

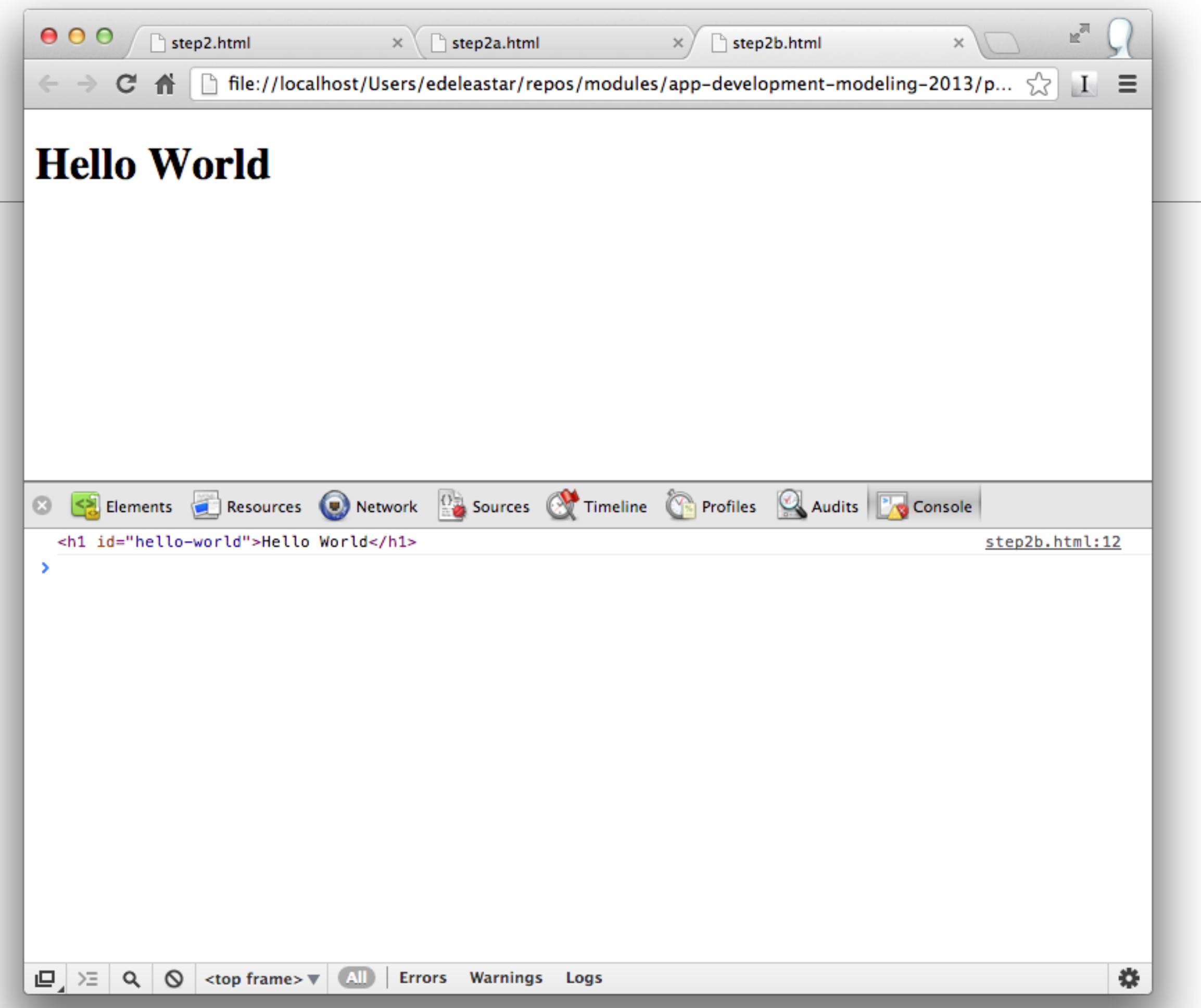

### **Comments**

```
// Single and multi line comments.
// this is an example of a single line comment.
/*
 * this is an example
 * of a
 * multi line
 * comment.
  */
```
• Similar Rules to Java

#### **Whitespace**

- Whitespace is also ignored in JavaScript.
- There are many tools that will strip out all the whitespace in a program, reducing the overall file size and improving network latency.
- Given the availability of tools like these, whitespace should be leveraged to make the code as readable as possible.

```
// Whitespace is insignificant.
var hello = "Hello";
var world = "World!";
```
### Reserved Words

- $\bullet$  break
- $\bullet$  case
- $\bullet$  catch
- $\bullet$  continue
- debugger
- $\bullet$  default
- delete
- $\bullet$  do
- $\bullet$  else
- finally
- $for$
- function
- $\bullet$  if
- $\bullet$  in
	- $\bullet$  instanceof
		- $\bullet$  new
		- return
		- · switch
- $•$  this
- throw
- $\bullet$  try
- typeof
- $\bullet$  var
- void
- while
- $\bullet$  with

- Significant overlap with Java
- However, meaning often different in subtle ways

### Identifiers

- Identifiers are used to give variables and functions a unique name so they can subsequently be referred to by that name.
- The name of an identifier must follow a few rules:
	- Cannot be a reserved word.
	- Can only be composed of letters, numbers, dollar signs, and underscores.
	- The first character cannot be a number.

// Valid identifier names. var myAwesomeVariable = "a"; var myAwesomeVariable2 = "b"; var my\_awesome\_variable = "c"; var \$my\_AwesomeVariable = "d"; var \_my\_awesome\_variable\_\$ = "e";

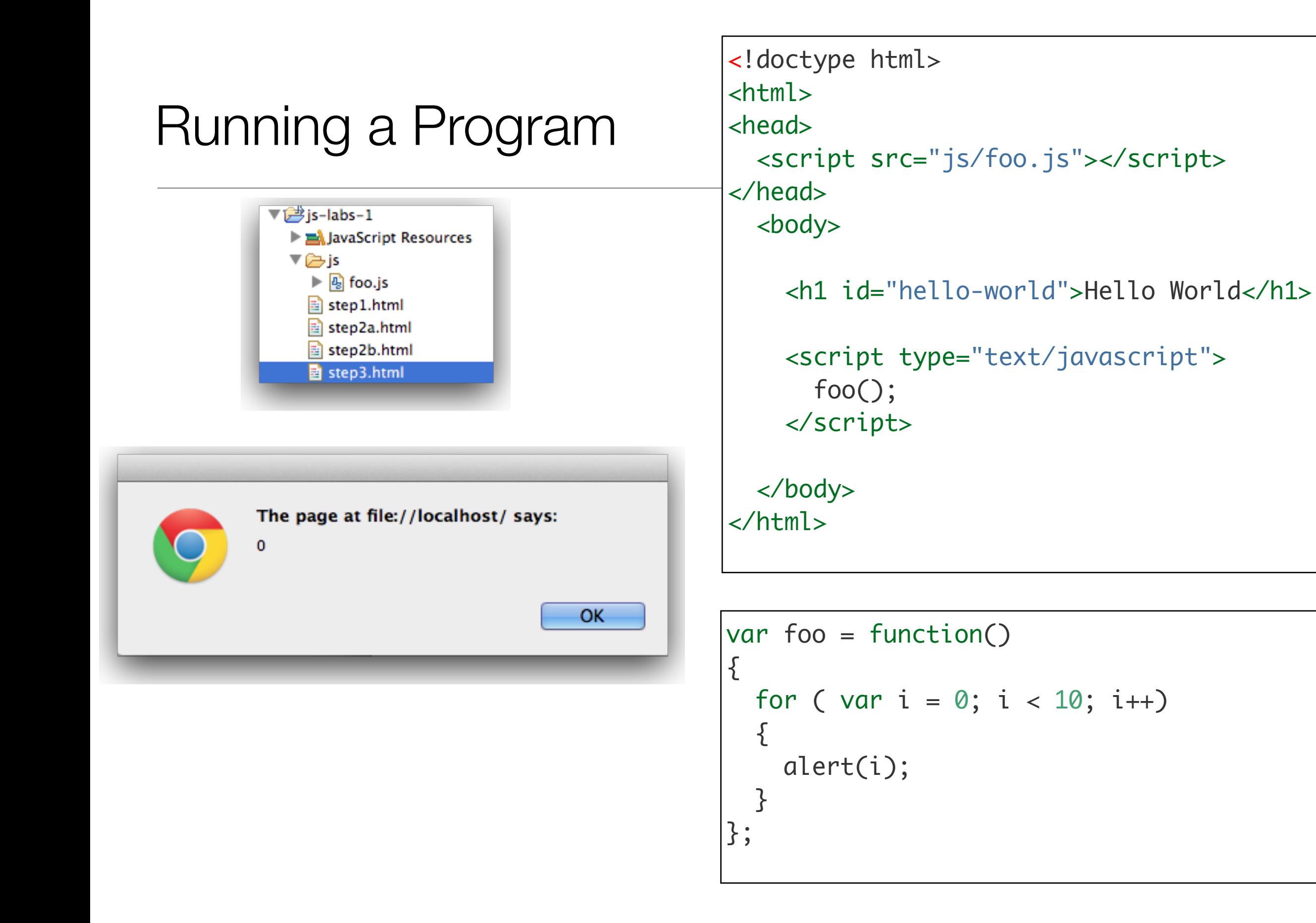

## Chrome Developer Tools View

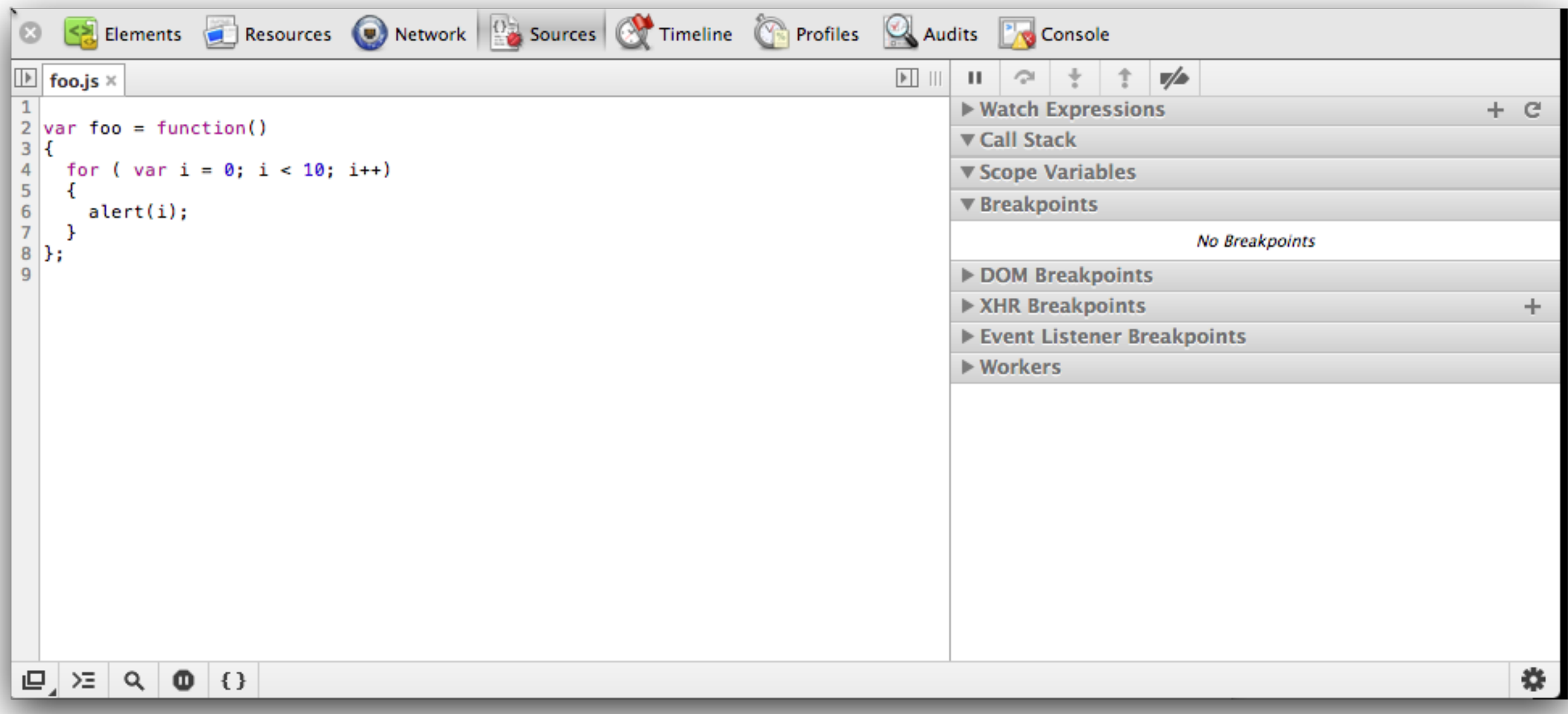

• In developer tools - and select "Sources". Press the "Navigator" button (small button on top left) and locate and display the foo.js file

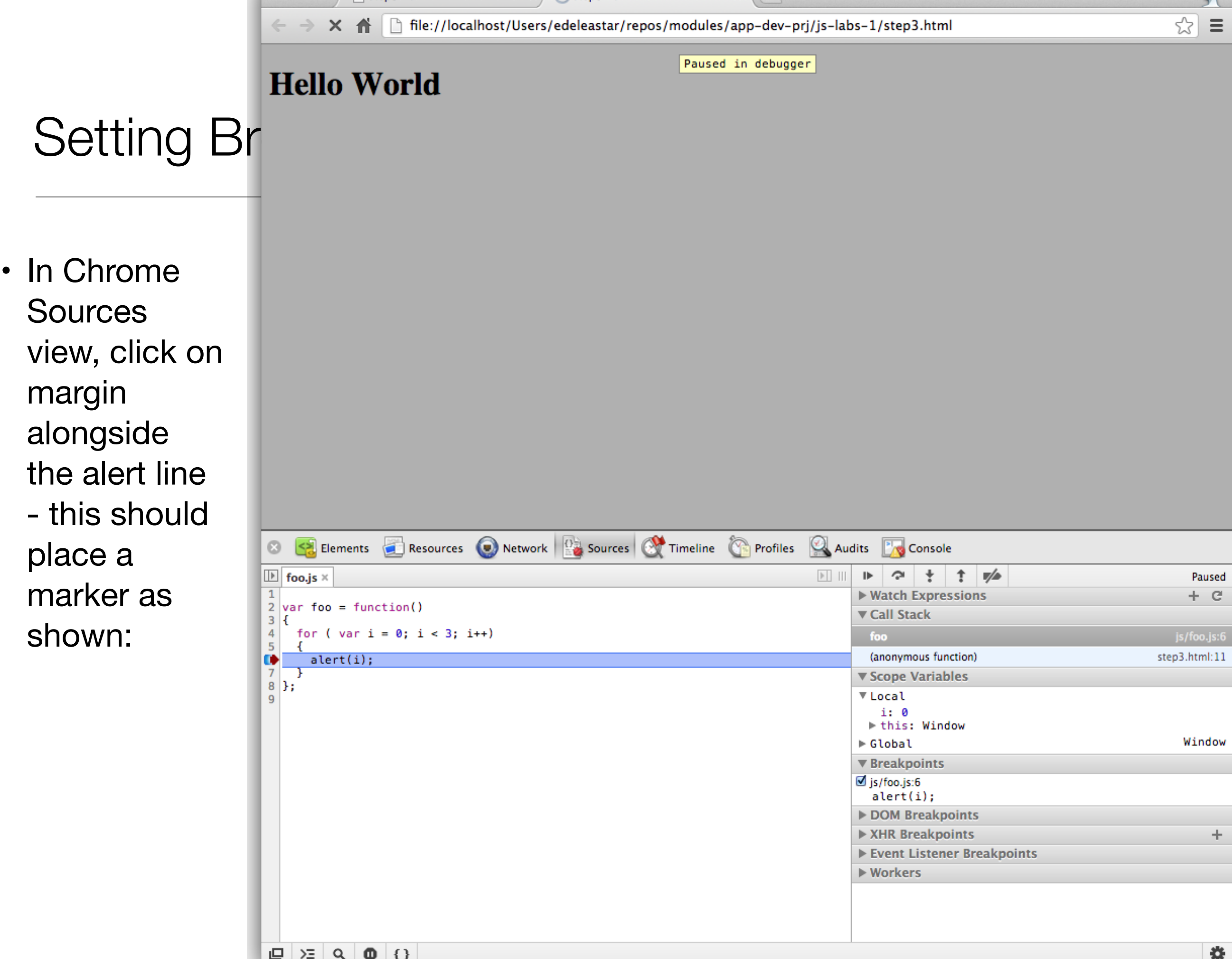

## Viewing Variables

- With the javascript program paused because the marker we set down above is a 'breakpoint'. This means the programs is waiting your command to resume.
- Hover on the 5 buttons along the top for a few seconds each - and read the tooltip.
- In particular, experiment with the 'step over..' and 'step into...' buttons. Monitor the "Scope Variables" panel while you are doing this:

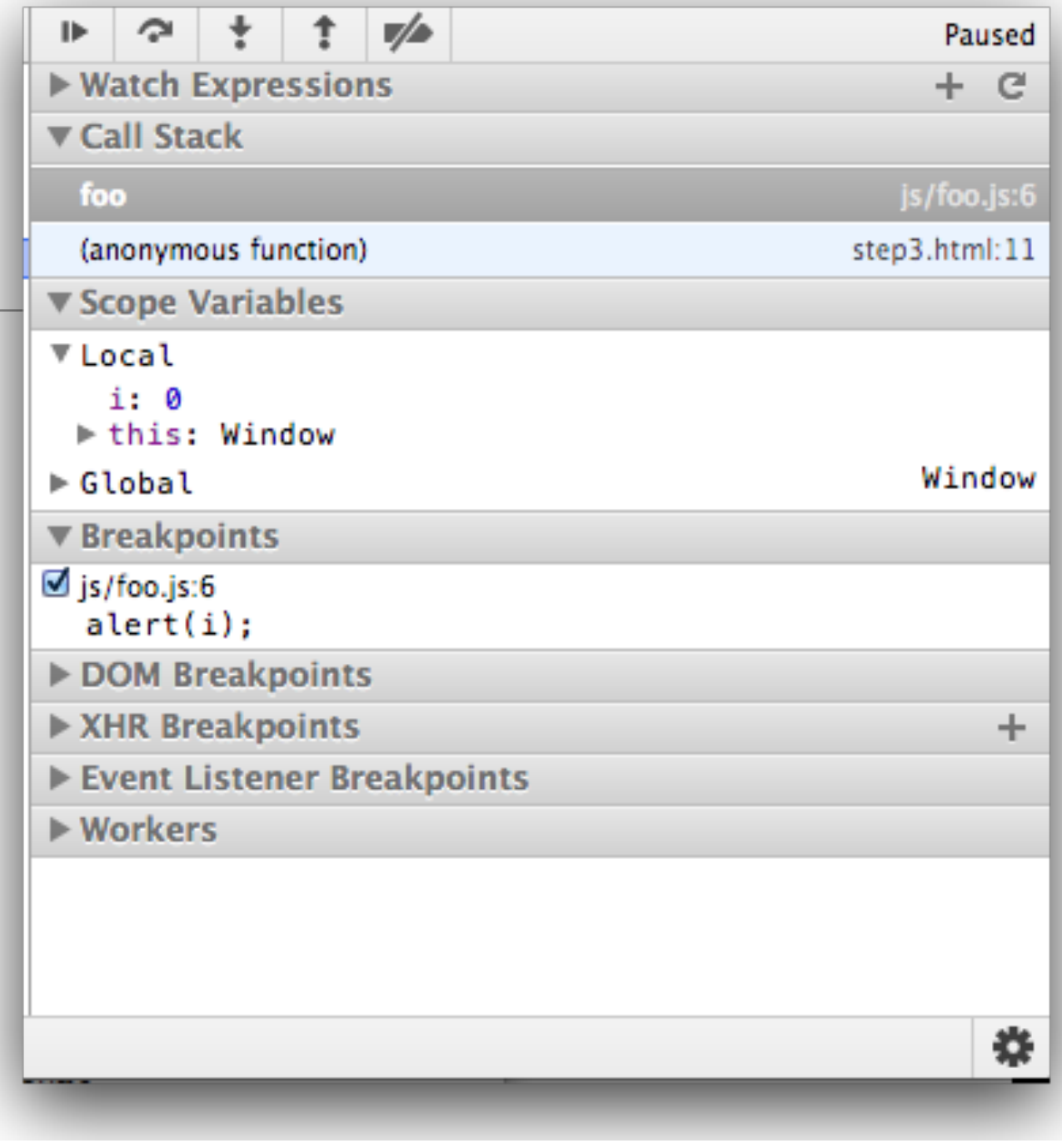

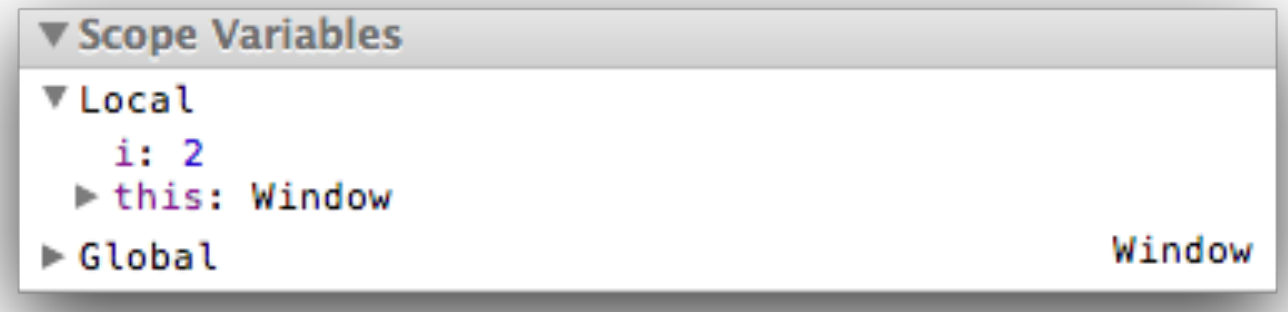

#### **Types**

- Types in JavaScript fall into two categories: primitives or objects. Primitive types include:
	- String
	- Number
	- Boolean
	- Null
	- Undefined

## **Strings**

- Strings are text wrapped in single or double quotation marks.
- It is best practice to consistently use one or the other.
- There may be times when the string contains quotation marks that collide with the ones used to create the string.
- In this case, either escape the characters using a  $\setminus$ backslash or use different quotes around the string.

```
/ Strings can created with double or single quotes.
var a = "I am a string";
var b = 'So am I!';
alert( a );
alert( b );
// Sometimes a string may contain quotation marks.
var statement1 = 'He said "JavaScript is awesome!"';
var statement2 = "He said \"JavaScript is awesome!\"";
```
## Strings & Objects

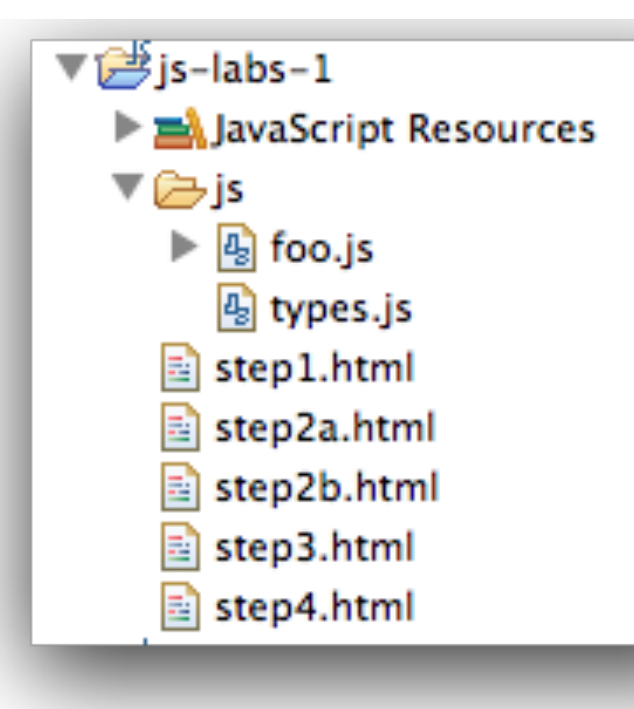

```
<!doctype html>
<html>
   <head>
     <script src="js/types.js"></script>
   </head>
   <body>
     <h1 id="Hello Types">Hello World</h1>
   </body>
</html>
var a = "I am a string";
var b = 'So am I!';
alert( a );
alert( b );
\vert \text{var person1} \vert = \text{new Object};person1.firstName = "John";
person1.lastName = "Doe";
alert(person1.firstName + " " + person1.lastName);
```
• Opening the "Sources" tab and open the 'types.js' file and set a breakpoint (by clicking on the margin) on the second line:

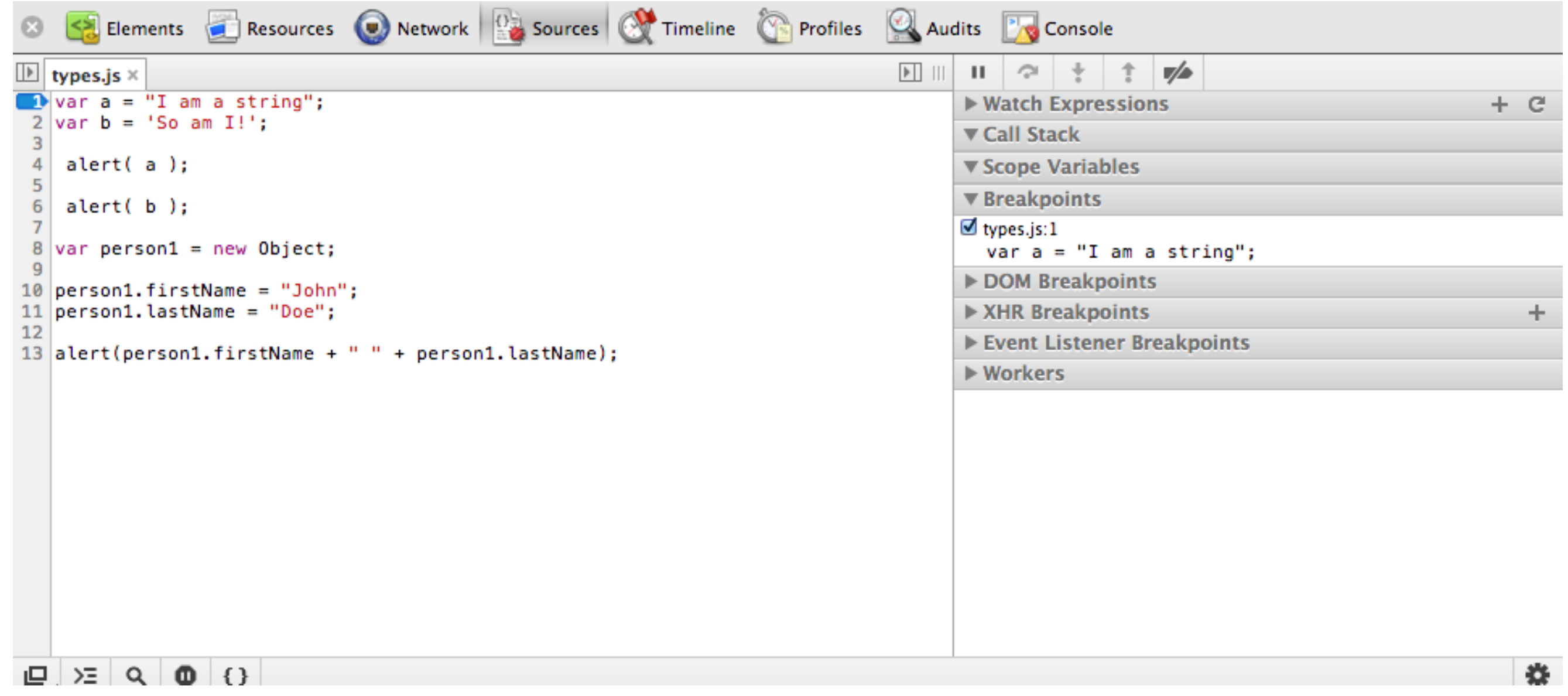

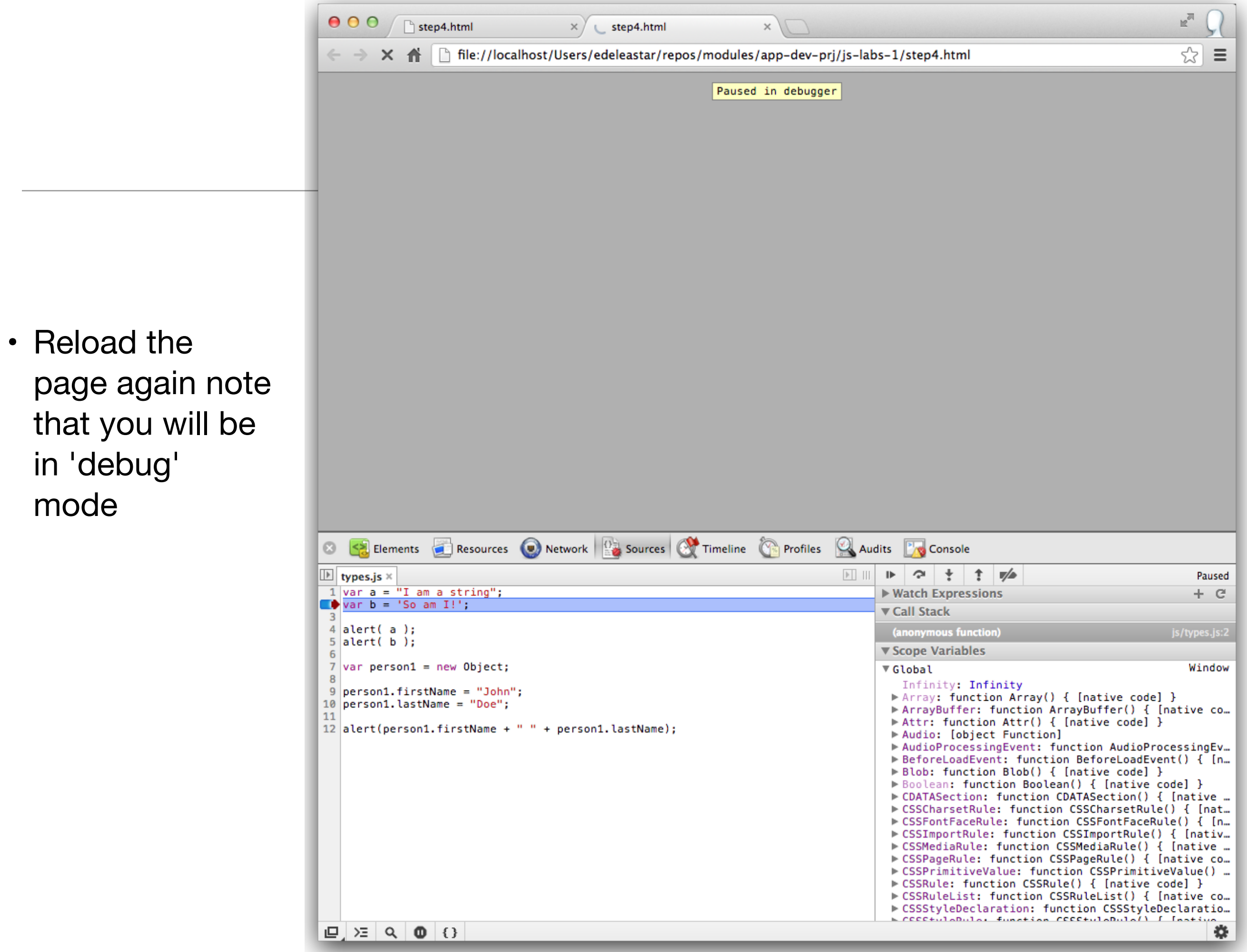

- Single step through the lines and observe.
- The "Scope Variables" view is not much use here. Instead select locate the 'Watch Expressions' and press the "+" button:
- enter the name of a variable 'a' in this instance - and press return:
- Experiment with the debug buttons particularly the 'Step over' and 'Step into' buttons.
- See if you can monitor the 'person1' object - you should be able to view it's contents something like this:
- You can restart the 'program' at any stage by reloading the page in Chrome.

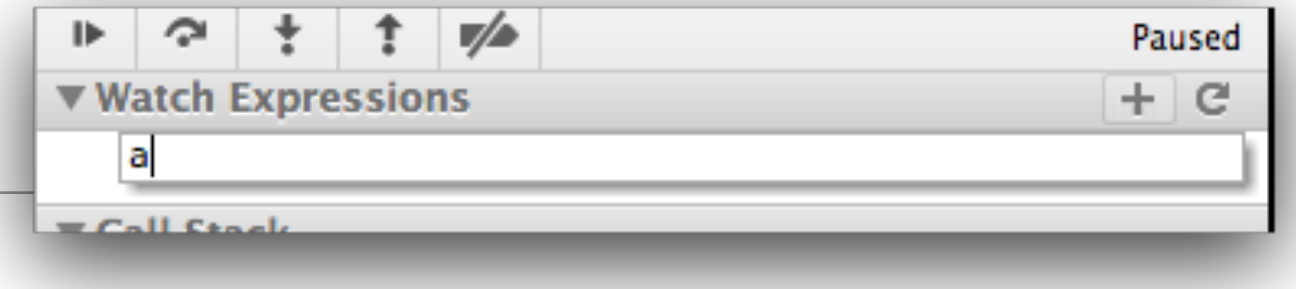

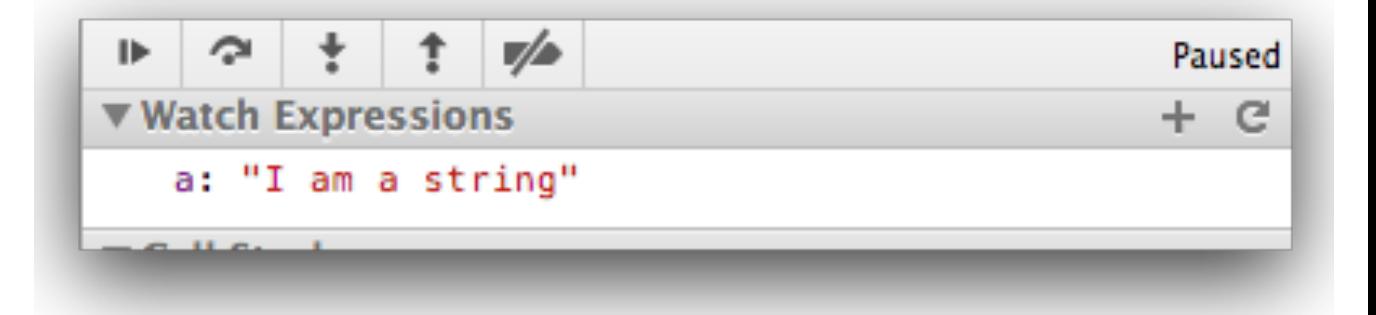

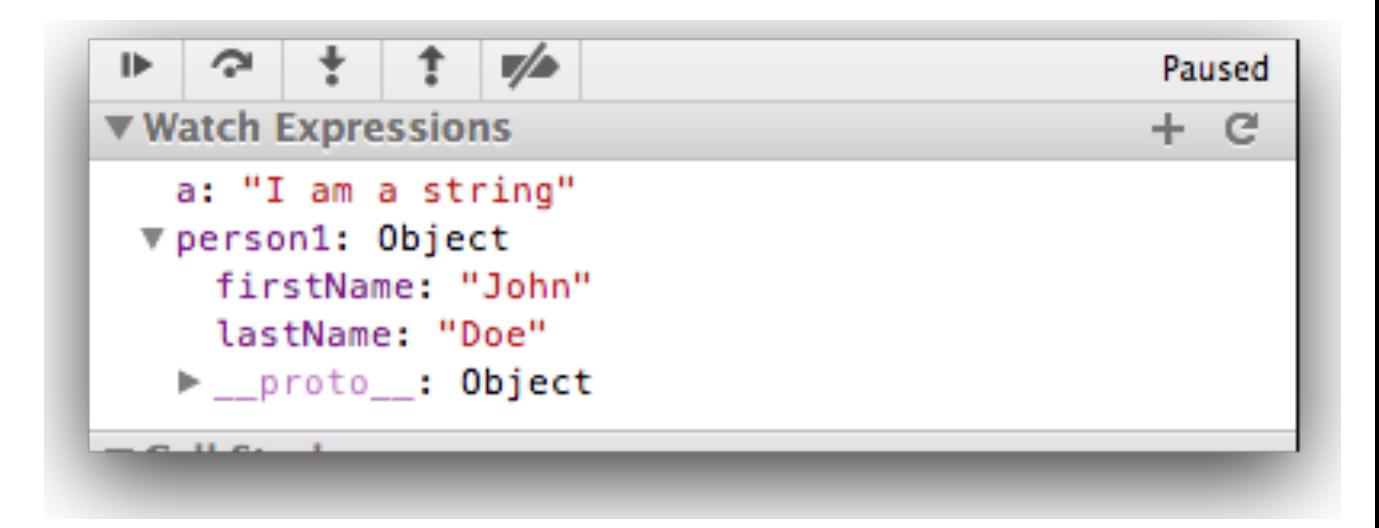

#### **Numbers**

• Number types are any positive or negative numeric value. There is no distinction between integer and floating point val

```
// Numbers are any whole or floating point integer.
var num1 = 100;var num2 = 100.10;var num3 = 0.10;
```
#### Boolean

• Boolean types are either true or false

// Boolean values. var okay = true;  $var$  fail = false;

### Null and Undefined

- Null and undefined are special types in JavaScript.
- Null types are a value that represent the absence of a value.
- Undefined types represent a state in which no value has been assigned at all.
- This type is created in two ways:
	- by using the undefined keyword
	- or by not defining a value at all.

```
// Two ways to achieve an undefined 
value.
var foo = null;
var bar1 = undefined;
var bar2;
```
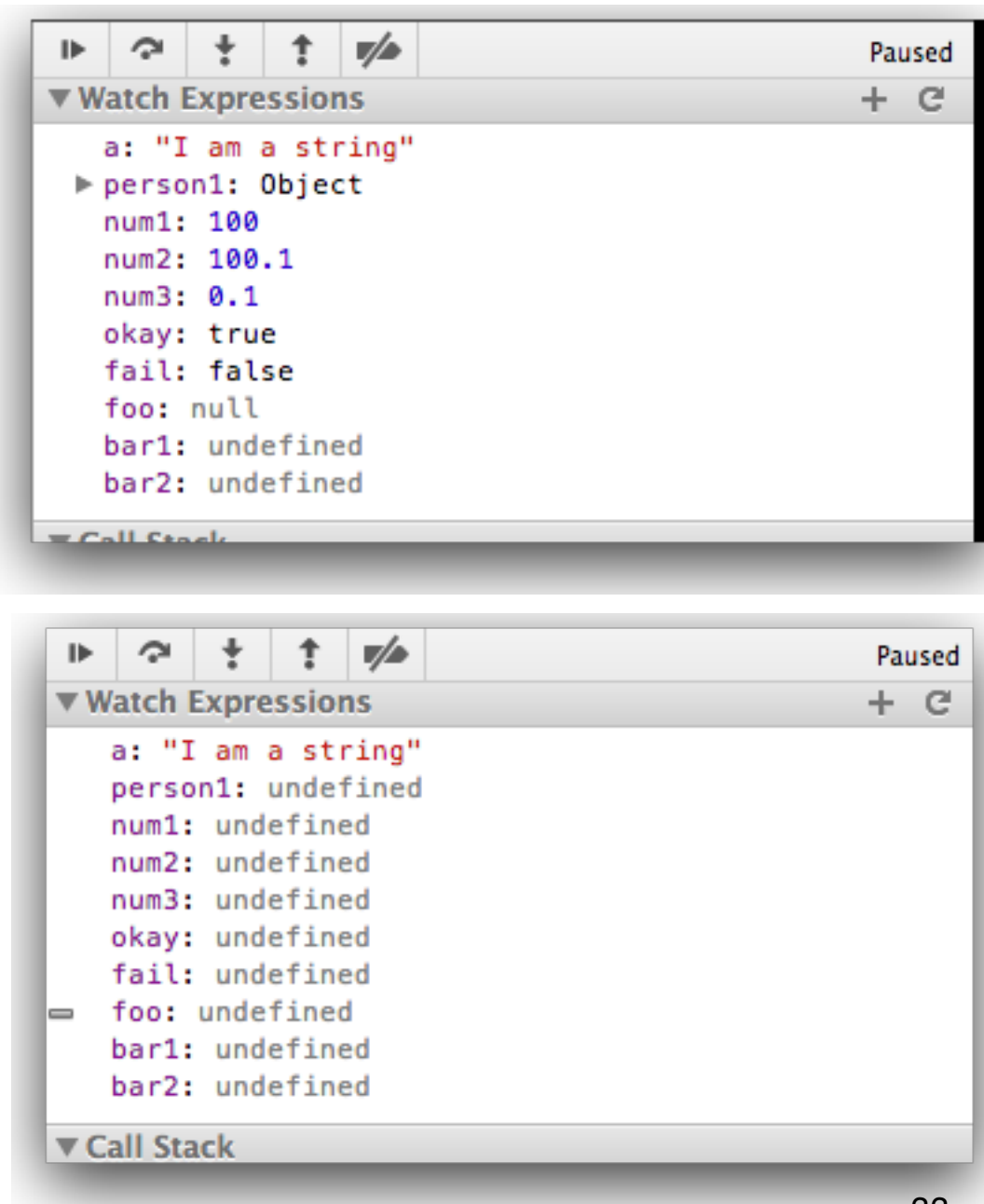

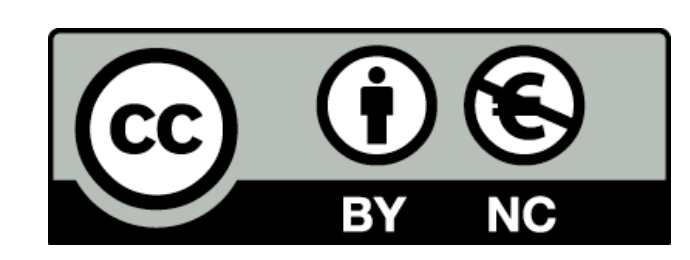

Except where otherwise noted, this content is licensed under a Creative Commons Attribution-NonCommercial 3.0 License.

For more information, please see http:// creativecommons.org/licenses/by-nc/3.0/

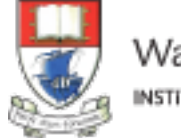

Waterford Institute of Technology INSTITIÚID TEICNEOLAÍOCHTA PHORT LÁIRGE

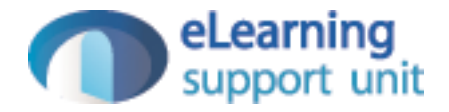